# **PECS**

# **Synthétiseur d'ensemble à cordes**

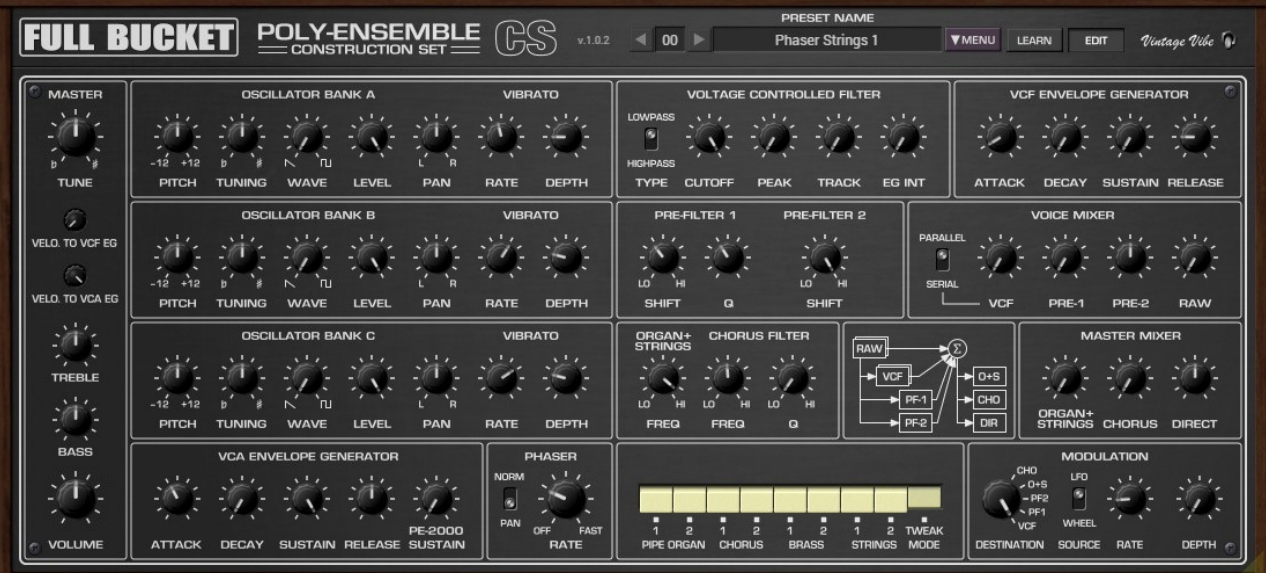

# **Guide Utilisateur**

**Version 1.0.2**

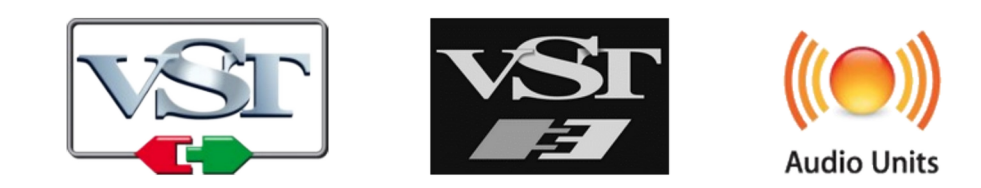

© 2022-2023 Björn Arlt @ Full Bucket Music <http://www.fullbucket.de/music>

Presets et Beta Test par kraftraum <https://soundcloud.com/Kraftraum>

Version Française du Manuel Utilisateur réalisée par Laurent Bergman

# **Table des matières**

Chapitre 1 - Introduction [4](#page-3-2)

- 1.1 Spécifications [4](#page-3-1)
- 1.2 Le KORG PE-2000 [4](#page-3-0)
- 1.3 Mentions légales [5](#page-4-1)
- 1.4 Création et construction du Poly-Ensemble (PECS) [5](#page-4-0)
- 1.5 La version "N" [6](#page-5-1)
- 1.6 Crédits [6](#page-5-0)

Chapitre 2 - Vue d'ensemble [7](#page-6-1)

2.1 - Convention de clic de souris [7](#page-6-0)

Chapitre 3 - Mode Standard [8](#page-7-2)

- 3.1 Section Preset [8](#page-7-1)
- 3.2 Section Tuning [8](#page-7-0)
- 3.3 Section Enveloppe [9](#page-8-2)
- 3.4 Section Égaliseur [9](#page-8-1)
- 3.5 Section Phaser [9](#page-8-0)
- 3.6 Section Vintage Vibe [10](#page-9-0)

#### Chapitre 4 - Mode Edit [11](#page-10-1)

- 4.1 Section Preset [11](#page-10-0)
- 4.2 Section Master [12](#page-11-1)
- 4.3 Section Banques d'oscillateurs [12](#page-11-0)
- 4.4 Section Voltage Controlled Amplifier (VCA) [13](#page-12-1)
- 4.5 Section Voltage Controlled Filter (VCF) [13](#page-12-0)
- 4.6 Section Pre-filter [14](#page-13-1)
- 4.7 Section Voice Mixer [14](#page-13-0)
- 4.8 Section Filtres statiques et Master Mixer [15](#page-14-2)
- 4.9 Section Phaser [15](#page-14-1)
- 4.10 Section Modulation [15](#page-14-0)

#### Chapitre 5 - Menu Options [16](#page-15-1)

5.1 - Menu Options [16](#page-15-0)

### Chapitre 6 - Fichier de configuration et Midi [17](#page-16-0)

- 6.1 Fichier de configuration [17](#page-16-3)
- 6.2 Messages de Midi control change [17](#page-16-2)
- 6.3 Midi Learn [17](#page-16-1)

Chapitre 7 - Implémentation des paramètres [18](#page-17-2)

- 7.1 Liste des paramètres [18](#page-17-1)
- 7.2 Section Master [18](#page-17-0)
- 7.3 Section Oscillator Banks [19](#page-18-0)
- 7.4 Section VCF et VCF EG [20](#page-19-2)
- 7.5 Pre-Filters et Voice Mixer [20](#page-19-1)
- 7.6 Static Filters et Master Mixer [20](#page-19-0)
- 7.7 VCA EG [21](#page-20-2)
- 7.8 Phaser [21](#page-20-1)
- 7.9 Modulator [21](#page-20-0)
- Chapitre 8 Divers [22](#page-21-0)
	- 8.1 Question & réponses [22](#page-21-1)

# <span id="page-3-2"></span>**Chapitre 1 - Introduction**

### <span id="page-3-1"></span>1.1 - Spécifications

Le PECS est un plug-in d'instrument logiciel pour Microsoft Windows (VST2/VST3/CLAP) et Apple macOS (VST2/VST3/AU/CLAP) basé sur la machine à cordes classique KORG® PE-2000 Poly-Ensemble S de 1976. Le programme est écrit en code natif C++ pour obtenir les meilleures performances, y compris sur des configurations légères.

Les spécifications principales sont les suivantes :

- Humble recréation de 8 préréglages originaux
- 64 voix de polyphonie
- Paramètres d'instrument ajustables
- Ambiance vintage
- Interface utilisateur redimensionnable (excepté version "N")
- Tous les paramètres peuvent être contrôlés par un contrôleur MIDI CC
- Le plug-in prend en charge Windows et macOS (32 bits et 64 bits)

Le plug-in est porté sous iPlug2, framework supporté par Oli Larkin et l'équipe iPlug2. Un grand merci, les gars !!! Sans votre travail, il aurait été impossible de créer une interface utilisateur redimensionnable.

Pour redimensionner le plug-in, il vous suffit de saisir le triangle jaune en bas à droite de l'interface utilisateur et faites-le glisser. Vous pouvez enregistrer la taille actuelle de la fenêtre en utilisant "Save Window Size" dans le menu Options.

Si vous rencontrez des problèmes avec la version standard, veuillez récupérer la version "N" (identique sur le plan sonore) du plug-in qui est basé sur le framework iPlug d'origine.

### <span id="page-3-0"></span>1.2 - Le KORG PE-2000

Pour être honnête, il n'existe pas beaucoup d'informations sur le PE-2000 sur Internet - je n'ai même pas pu trouver de manuel d'utilisation. Néanmoins, il existe un service manual disponible (en fait une brève collection de schémas) ainsi que quelques vidéos et pages d'informations de qualité plus ou moins bonne.

Le PE-2000 Poly-Ensemble S est dans la catégorie des machines à cordes classiques et est sorti en 1976 avec son frère, le PE-1000 (plus axé sur les sons percussifs). La grande différence avec ses strings machines concurrentes d'Eminent, ELKA, Logan, etc... est qu'il n'utilise pas d'unité de retard basée sur BBD (Bucket Brigade Device - Ligne à retard analogique) pour produire l'effet essentiel d'Ensemble, mais implémente trois banques d'oscillateurs indépendantes, chacune équipée de sa propre commande d'accord et d'un générateur de Vibrato. Ces oscillateurs sont basés sur le schéma commun "Top Octave Synthesizer" (TOS) et "Octave Divider" qui était le modèle de conception fondamental de presque tous les orgues électroniques (et machines à cordes) de cette époque. Bien sûr, cela offrait une polyphonie complète, mais les critiques ont prétendu que c'était la raison pour laquelle ces instruments sonnaient froids et durs... En dehors de cela, il n'y a pas beaucoup de contrôles sur le PE-2000: Master Tune, Accord des oscillateurs A et B, Attack et Sustain (c'est-à-dire le temps de relâchement), une section d'égalisation avec Treble et Bass, et un bouton Rate comprenant un interrupteur marche/arrêt pour l'effet Phaser intégré à 6-stages. Il propose huit presets qui peuvent être combinés en appuyant simultanément sur les commutateurs respectifs: "Reed" et "Wind" ("Pipe Organ 1+2" sur les modèles ultérieurs), "Chorus 1+2" ("Choir" devrait être plus approprié), "Brass 1+2", "Strings 1+2". Ont-ils la sonorité que leurs noms le suggèrent ? Bien sûr que non.

Il est juste de dire que le PE-2000 est le prédécesseur direct du plus connu KORG Lambda ES-50 et bien qu'il ne soit pas si important, il joue un rôle primordial dans le chef-d'œuvre de Jean-Michel Jarre "Equinoxe" (en particulier les parties V + VIII ).

#### <span id="page-4-1"></span>1.3 - Mentions légales

Je soussigné, Björn Arlt, en pleine possession de toutes mes facultés mentales, déclare par la présente que je n'ai jamais prétendu et ne prétendrai jamais à l'avenir que le PECS sonne comme/proche du PE-2000 original. PECS ne sonne pas comme le PE-2000 d'origine - ce n'est pas le cas car il s'agit d'un plug-in numérique et n'a donc pas la poussière magique du bon vieux matériel analogique. Tout le monde sait que c'est un fait bien connu que les machines numériques n'ont pas la chaleur du son analogique, c'est froid et dur. Ceci étant établi, j'espère que la tempête de critiques sera évitée.

### <span id="page-4-0"></span>1.4 - Création et construction du Poly-Ensemble (PECS)

Je me demande souvent pourquoi les gens croient que je suis capable de recréer un instrument aussi classique et me demandent de le faire - voir la déclaration légale cidessus. Mais ils le font et moi qui finis par regarder ces schémas intéressants du passé, je peux difficilement y résister.

Cependant, dans le cas de PECS, j'ai pris plus de plus grandes libertés qu'avec mes autres plug-ins. Par exemple, je n'ai pas exactement recréé l'enveloppe semiparaphonique du VCA (sauf pour la partie "Sustain") mais je l'ai étendue à une ADSR entièrement polyphonique, et j'ai ajouté un simple VCF par voix au lieu du pseudo VCF minable du PE-2000 . Bien qu'à mon avis cela ne détruise pas son caractère sonore par rapport à l'appareil d'origine, cela offre plus de flexibilité à un instrument plutôt rigide.

Les autres extensions sont :

- Presque tous les composants internes et leurs paramètres sont modifiables.
- Les voies de signal sont stéréo ; les banques d'oscillateurs peuvent être panoramiques en stéréo.
- Les banques d'oscillateurs peuvent être transposées par demi-tons.
- Les banques d'oscillateurs offrent des mélanges homogènes d'ondes en dents de scie et carrées.
- La vélocité de note peut contrôler les intensités d'enveloppe VCF et VCA.
- Mode "Pan" stéréo pour le Phaser.
- Section de modulation supplémentaire pour les filtres VCF et formants.
- Gamme du clavier étendue (88 touches au lieu de 44).

J'ai conçu tous ces ajouts de manière raisonnable :

Avec seulement quelques résistances en moins, les banques d'oscillateurs PE-2000 auraient produit des ondes carrées au lieu d'ondes en dents de scie (grâce aux ingénieurs, ce n'est pas le cas !). Avec des valeurs de condensateur différentes, le preset "Chorus" aurait pu sonner plus terne ou plus net. Avec du matériel doublé le PE-2000 aurait pu être une vraie machine stéréo, etc...

Cependant j'ai respecté un bon nombre de caractéristiques (ou de contraintes) originales : Les banques d'oscillateurs simulent strictement le comportement des circuits Octave Divider classiques (l'onde d'une touche donnée est strictement synchronisée avec l'onde de la même touche une octave en dessous) et les Pré-filtres 1 et 2 sont configurés exactement comme dans le PE-2000 et ainsi de suite. Chose assez amusante, il s'est avéré que recréer les 8 presets originaux du PE-2000 était relativement difficile.

Selon mes simulations SPICE (simulateur de circuits électroniques analogiques open source à usage général) des schémas, tout aurait dû être limpide, mais le résultat s'est en partie éloigné des exemples sonores que j'ai entendus sur YouTube ou ailleurs. J'ai donc dû modifier un peu les presets générés automatiquement. Si vous pensez que ces presets sont un peu différents, passez en mode Tweak et faites vos propres ajustements !

#### <span id="page-5-1"></span>1.5 - La version "N"

De nombreux utilisateurs avec des systèmes d'exploitation plus anciens (Windows 7, macOS 10.10 ou inférieur) et/ou des cartes/pilotes graphiques incompatibles peuvent avoir des problèmes avec l'interface utilisateur redimensionnable de la version 1.0. Ainsi, j'ai décidé de fournir une version non redimensionnable basée sur l'ancien framework iPlug - c'est ce qu'on appelle la version "N". Cela devrait fonctionner sur pratiquement toutes les machines.

#### <span id="page-5-0"></span>1.6 - Crédits

- Merci à **kraftraum** (<https://soundcloud.com/kraftraum>), qui a réalisé les presets 36 à 42 et qui a été encore une fois LE Beta testeur !
- Merci à **Oli Larkin** et l'équipe iPlug/iPlug2.
- Merci à **Laurent Bergman** pour la localisation des manuels Full Bucket en français.
- Merci également à tous les passionnés qui partagent leurs informations, leurs expériences et connaissances concernant le synthétiseur Korg PE-2000 via Internet
- Enfin et surtout un autre MERCI ! aux ingénieurs de **KORG**.
- VST est une marque déposée de Steinberg Media Technology Gmbh. Windows est une marque déposée de Microsoft Corporation. Le logo Audio-Unit est une marque déposée de Apple Computer Inc.

Je précise n'être affilié en aucune manière à Korg, excepté que je me retrouve encore une fois empêtré avec l'un de leurs instruments.

<span id="page-6-1"></span>Le PECS est une machine à cordes polyphonique à 64 voix composée de trois banques d'oscillateurs avec des LFO Vibrato individuels, un VCF et un VCA plus des générateurs d'enveloppe (EG) par voix, deux filtres formants (pré-filtres 1 + 2), deux filtres statiques, un effet de Phaser 6-stages et une section Modulator. Le flux de signal audio entièrement stéréo est illustré dans le schéma ci-dessous :

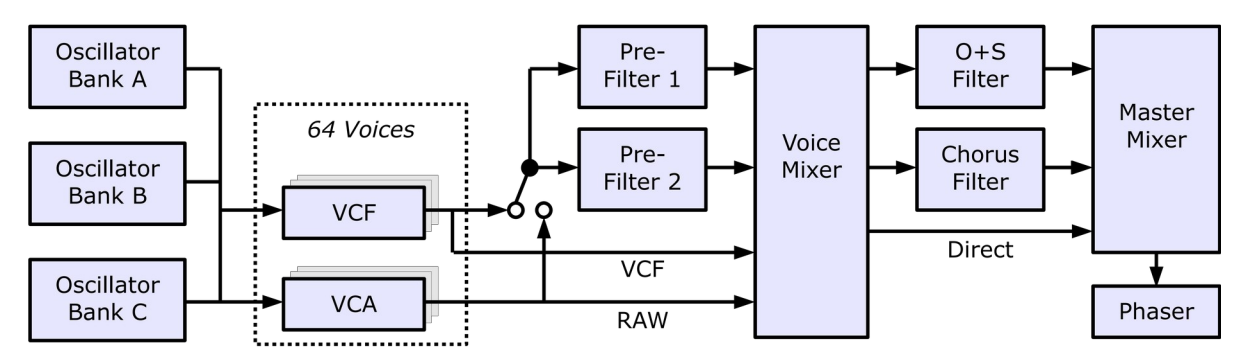

Notez que les quatre filtres passe-bas unipolaires fixes séparés du PE-2000 pour les quatre presets "Organ" et "Strings" sont combinés dans le filtre O+S du PECS.

#### <span id="page-6-0"></span>2.1 - Convention de clic de souris

Certaines fonctions du PECS sont déclenchées ou activées en cliquant sur divers boutons ou étiquettes dans l'interface graphique utilisateur (GUI). Étant donné que les souris Mac plus anciennes peuvent n'avoir qu'un seul bouton, PECS utilise la convention suivante :

- **Clic gauche** : Indique que le bouton gauche (ou unique) de la souris est cliqué.
- **Clic droit** : Indique que le bouton droit de la souris est cliqué ou que la touche "CTRL", "ALT" ou "COMMAND" est maintenue pendant le clic (gauche).

Notez que cette convention s'applique à l'ensemble du manuel.

# <span id="page-7-2"></span>**Chapitre 3 - Mode Standard**

Le PECS simule les fonctionnalités de base du PE-2000 et n'affiche qu'un jeu de commandes limité (le mode standard est activé lorsque le bouton "EDIT" n'est pas activé; Voir également le chapitre "Mode d'édition").

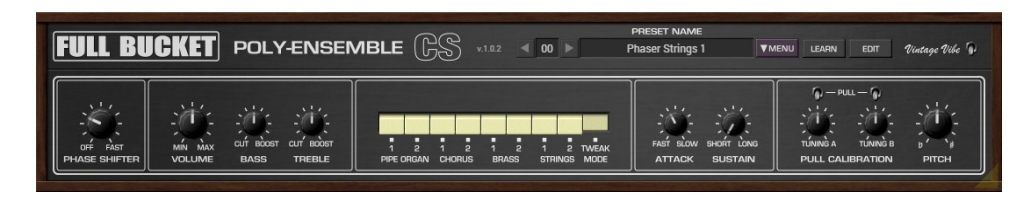

# <span id="page-7-1"></span>3.1 - Section Preset

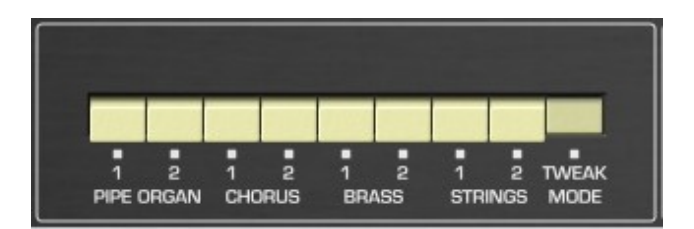

À l'aide des boutons de preset, vous pouvez sélectionner les huit presets originaux du PE-2000 ("Pipe Organ  $1+2$ ", "Chorus  $1+2$ ", "Brass  $1+2$ ", "Strings  $1+2$ ") ou le preset "PECS" spécial - seul preset "Tweak Mode" qui offre une variété sonore beaucoup plus large (voir section Edit Mode). Les huit presets d'origine peuvent être combinés en cliquant avec le bouton droit sur les boutons respectifs - le "mode Tweak" ne le peut pas, mais ce n'est pas une véritable restriction comme vous le verrez plus tard.

### <span id="page-7-0"></span>3.2 - Section Tuning

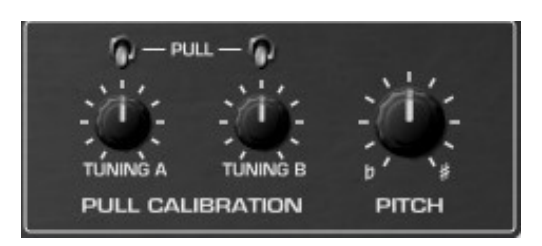

Le bouton "PITCH" contrôle l'accord général tandis que "TUNING A" et "TUNING B" peuvent être utilisés pour (dés)accorder les banques d'oscillateurs A et B par rapport à la troisième banque d'oscillateurs C. La plage est limitée à ± 50 cents. Le concept assez déroutant est la fonction "Pull Calibration" - Sur les premiers modèles du PE-2000 cette fonction était appelée à tort "Pull Calibration". Sur le PE-2000 d'origine, il est possible de désactiver les boutons "TUNING" : L'idée était de "calibrer" la banque d'oscillateurs respective, c'est-à-dire de la régler en accord avec la banque C. Cependant, cela n'a d'effet que pour le "Pipe Organ" où la banque d'oscillateurs A est accordée une octave plus haut et la banque d'oscillateurs B une octave plus bas que la banque C. Pour faciliter le processus d'accord, tirer sur le bouton "TUNING A" désactive la banque B et règle la banque A sur la même octave que la banque C. De même que tirer sur le bouton "TUNING B" désactive la banque A et règle la banque B sur la même octave que la banque C.

Les ingénieurs de chez KORG ont évidemment compris qu'il est plus difficile d'accorder des oscillateurs lorsqu'ils sont séparés d'une octave, comme la sélection d'un preset "Chorus", "Brass" ou "Strings" règle déjà les trois banques d'oscillateurs sur la même octave, ils ont simplement désactivé la fonction "Pull Calibration" pour celles-ci. Mais les musiciens utilisent chaque fonctionnalité pour leur bénéfice créatif (surtout lorsqu'un instrument n'offre pas autant de fonctionnalités)...

PECS simule la traction des boutons "TUNING" avec deux interrupteurs à bascule juste au-dessus de leurs boutons respectifs.

#### <span id="page-8-2"></span>3.3 - Section Enveloppe

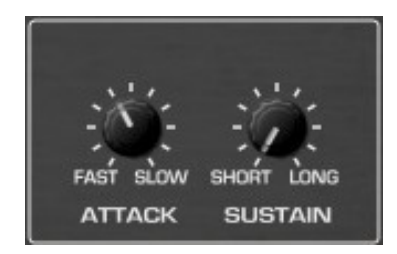

Le mode standard offre une simple enveloppe de volume de type AR et fournit ainsi le contrôle "ATTACK" et le contrôle "SUSTAIN". Notez qu'ici le nom "Sustain" suit la convention utilisée pour les orgues électroniques et correspond au temps de relâchement de l'enveloppe. Comme la phase de relâchement de l'enveloppe du PE-2000 est paraphonique, elle sera coupée lorsque vous aurez relâché toutes les touches et appuyé sur une ou plusieurs nouvelles touches. Ce comportement peut être contourné en mode édition.

### <span id="page-8-1"></span>3.4 - Section Égaliseur

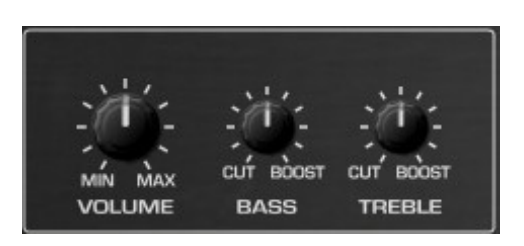

Il n'y a pas grand-chose à dire à ce sujet; il s'agit d'un filtre passe-bas et d'un filtre passe-haut en plateau qui peuvent facilement conduire à un écrêtage.

#### <span id="page-8-0"></span>3.5 - Section Phaser

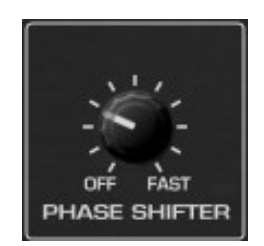

PECS dispose d'un effet de Phaser à 6-stages avec un taux de modulation contrôlable. Bien sûr, l'effet peut être désactivé.

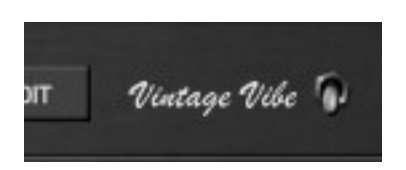

<span id="page-9-0"></span>Voulez-vous avoir des vibrations vintage extra cool ? Basculez cet interrupteur à bascule et découvrez les plaisirs du vieux matériel analogique ! Les ingénieurs de Full Bucket Music ont passé des heures à recréer CE sentiment rétro en utilisant la nouvelle technologie innovante CRACKLE (Constantly Recurring Analog Circuit marKeting bulLshitE). Délicieux!

# <span id="page-10-1"></span>**Chapitre 4 - Mode Edit**

Le vrai plaisir vient lorsque vous cliquez sur le bouton "EDIT" pour passer en mode d'édition, il offre un accès complet aux paramètres "cachés" de PECS.

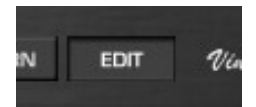

Panneau de contrôle des paramètres avancés :

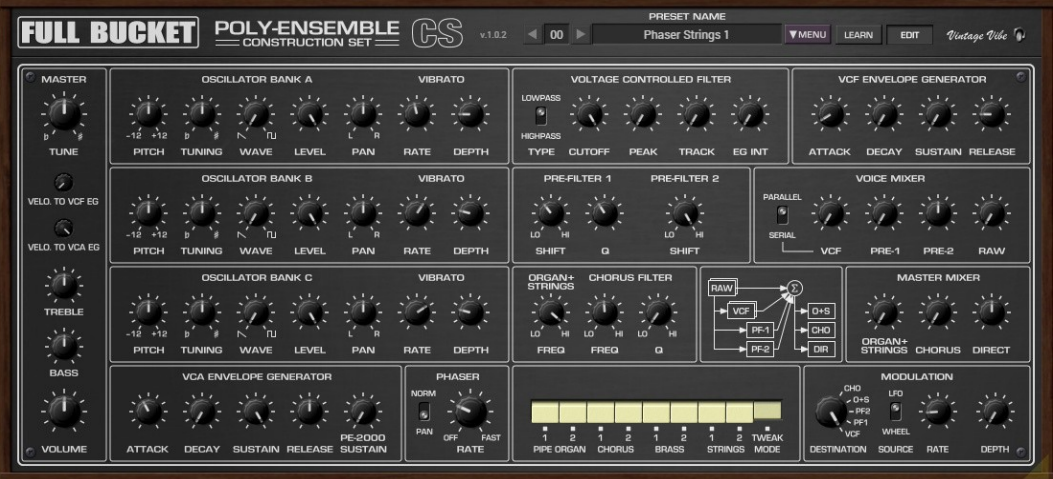

# <span id="page-10-0"></span>4.1 - Section Preset

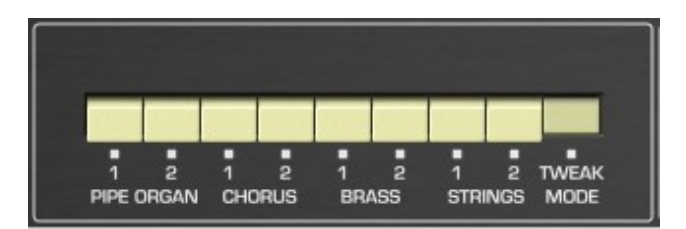

Comme en mode standard, vous pouvez sélectionner les huit presets d'origine du PE-2000 ou le preset spécial PECS uniquement "Tweak Mode" à l'aide des boutons respectifs. Cependant, lorsque l'un des presets du PE-2000 est sélectionné, tous les paramètres qui ne sont pas disponibles en mode standard sont désactivés. Pour les activer, vous devez sélectionner le preset "Tweak Mode". Lorsque vous cliquez avec le bouton droit sur le bouton "Tweak Mode", vous pouvez décider si vous souhaitez copier ou non les réglages des paramètres du preset PE-2000 actuel vers le preset "Tweak Mode". De cette façon, vous pouvez facilement créer votre propre variation d'un preset PE-2000.

<span id="page-11-1"></span>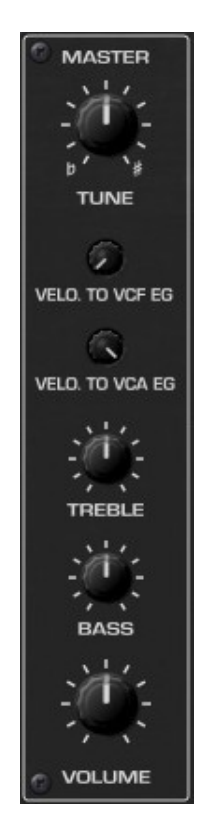

La section Master contient les commandes pour le réglage principal, l'égaliseur et le volume principal. De plus, il ajoute deux boutons pour régler le taux de vélocité modulant l'intensité des EG VCF et VCA (le PE-2000 n'était pas sensible à la vélocité mais pour éviter une autre tempête de critiques, j'ai préféré l'ajouter au PECS).

# <span id="page-11-0"></span>4.3 - Section Banques d'oscillateurs

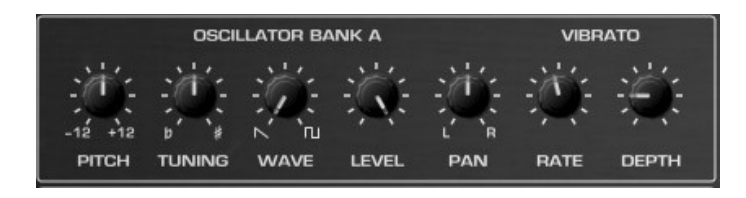

Chaque banque d'oscillateurs comporte sept commandes suivante :

- **PITCH :** Transpose la banque d'environ ±12 notes.
- **TUNING :** (dés-)accorde la banque d'environ ±50 centièmes.
- **WAVE :** Contrôle la balance entre la sortie de forme d'onde en dents de scie et carrée de la banque d'oscillateurs (le PE-2000 ne dispose que de l'onde en dents de scie).
- **LEVEL :** Contrôle le niveau de sortie du signal de sortie de la banque.
- **PAN :** Contrôle le placement stéréo du signal de sortie de la banque.
- **RATE et DEPTH :** Contrôlent la vitesse et la profondeur de l'effet Vibrato.

Notez qu'il aurait été possible d'implémenter ces extensions dans le PE-2000 également - bien sûr avec quelques composants matériels supplémentaires et donc des coûts supplémentaires.

# <span id="page-12-1"></span>4.4 - Section Voltage Controlled Amplifier (VCA)

Le mode d'édition vous donne également un peu plus de contrôle sur l'enveloppe VCA (VCA EG) : En plus du temps d'attaque, vous pouvez également régler les temps de décroissance et de relâchement, ainsi que le niveau de maintien.

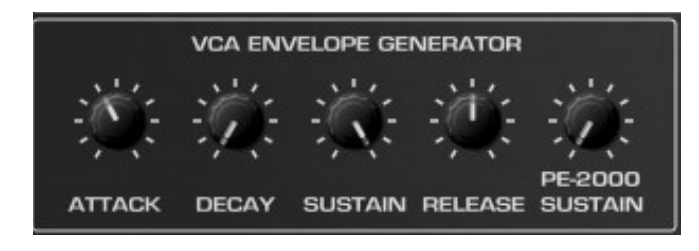

Ici, la commande "SUSTAIN" du mode standard est étiquetée "PE-2000 SUSTAIN" et se comporte de la façon suivante : Tant que sa valeur est supérieure à "RELEASE", elle règle le temps de "Sustain" paraphonique. Une fois qu'il est inférieur à "RELEASE", il n'a aucun effet.

Notez que "RELEASE" contrôle toujours le temps de relâchement des notes individuelles même lorsqu'au moins une autre touche est encore enfoncée. Conclusion : "RELEASE" fonctionne en polyphonie, "PE-2000 SUSTAIN" fonctionne en paraphonie. Donc, si vous voulez vous débarrasser de la paraphonie, mettez le "PE-2000 SUSTAIN" à zéro.

# <span id="page-12-0"></span>4.5 - Section Voltage Controlled Filter (VCF)

Il s'agit d'un ajout au modèle d'origine dont j'assume l'entière responsabilité. Allez, avouez que sans cela, le PECS n'apporterait que 50 % de plaisir. Effectivement, il n'est pas contrôlé en tension, mais bon...

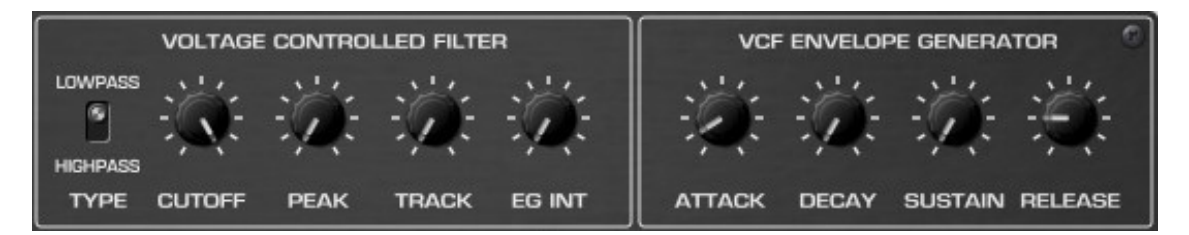

Le VCF est un filtre bipolaire inspiré du circuit KORG K35 classique tel qu'il a été intégré à la série PS-3X00 (c'est-à-dire sans l'option d'auto-oscillation) et est livré avec son propre générateur d'enveloppe ADSR (EG). Notez qu'il y a un VCF par voix, donc toute la configuration est en fait polyphonique. Les commandes sont assez standard : Type (passe-bas ou passe-haut), fréquence de coupure, crête (résonance), suivi du clavier et intensité de l'EG.

#### <span id="page-13-1"></span>4.6 - Section Pre-filter

Pour recréer un son voulu comme "Strings", "Brass", "Piano" ou similaire (Les échantillonneurs modernes y parviennent en utilisant plusieurs échantillons, mais nous n'en avons pas du tout - juste une simple onde en dents de scie et carrée), presque tous les instruments "d'ensemble" de l'ère du PE-2000 (ensembles à cordes ainsi que les orgues et pianos électroniques) utilisent des banques de filtres pour générer (mieux : extraire) les formants nécessaires. Par conséquent, le PE-2000 (et donc le PECS) dispose de deux banques différentes appelées "pré-filtres".

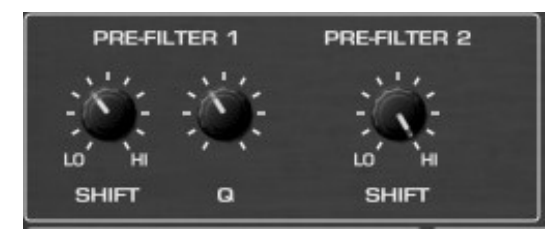

Le premier (Pre-Filter 1) est utilisé pour les presets Chorus et se compose de six filtres passe-bande à 2-pôles - leurs entrées individuelles sont dérivées de différentes plages de clavier, alors que le facteur Q (correspondant à la bande passante ou Qualité) de ces filtres peut être réglé de 0,2 à 10, les fréquences centrales peuvent être décalées d'un facteur allant de 0,25 à 4.

La deuxième banque de filtres (Pre-Filter 2) est utilisée pour les presets non-Chorus et se compose de six filtres passe-bas unipolaires. L'architecture est identique au préfiltre 1 mais ici seules les fréquences centrales peuvent être décalées.

#### <span id="page-13-0"></span>4.7 - Section Voice Mixer

En résumé, il y a quatre signaux dérivés des 64 voix et mixés dans le mixeur de voix : le signal VCF, les deux signaux de pré-filtre et le signal brut non filtré provenant des banques d'oscillateurs.

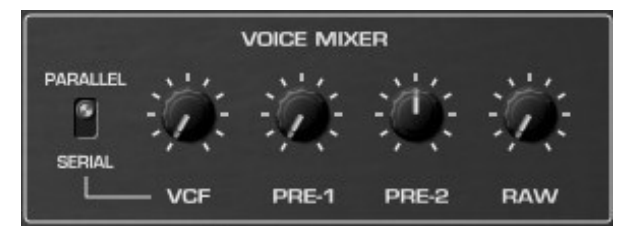

En utilisant le commutateur d'arrangement de filtre, on peut décider si les signaux de pré-filtre sont dérivés directement des banques d'oscillateurs ("PARALLEL") ou du signal VCF ("SERIAL"; voir le schéma dans la section "Vue d'ensemble").

<span id="page-14-2"></span>La sortie du Voice Mixer est envoyée vers une autre paire de filtres statiques parallèles : le filtre O+S (filtre "Organ et Strings") qui est un simple passe-bas unipolaire et le filtre Chorus, un passe-bande bipolaire.

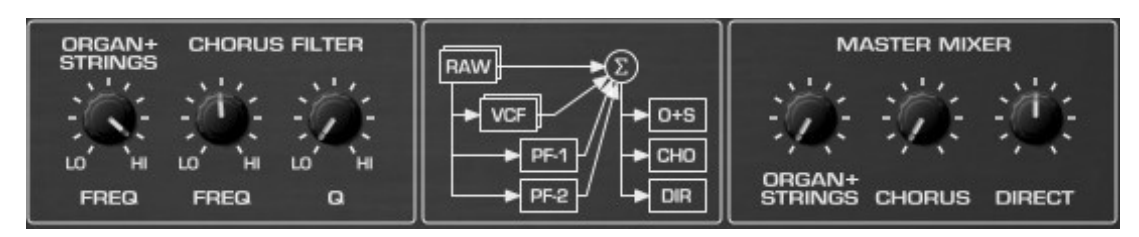

Leurs sorties ainsi que le signal direct non filtré sont ajoutés à l'aide du Master Mixer. Les fréquences des deux filtres et le facteur Q du filtre Chorus peuvent également être modifiés.

### <span id="page-14-1"></span>4.9 - Section Phaser

La section Phaser a déjà été décrite dans le chapitre précédent (mode standard).

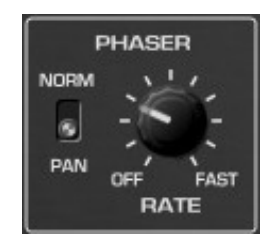

Cependant, en mode édition, vous avez accès à un autre commutateur qui contrôle la manière dont le LFO module les deux canaux stéréo du Phaser : "NORM" (les deux canaux de la même manière) ou "PAN" (canal droit inversé vers le canal gauche). Il s'agit d'une fonctionnalité exclusive à PECS.

### <span id="page-14-0"></span>4.10 - Section Modulation

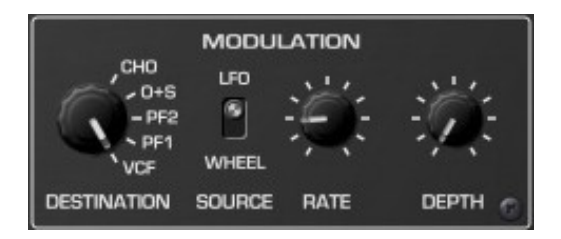

Ceci est une autre caractéristique exclusive de PECS : vous pouvez choisir un signal de modulateur à partir d'un LFO à onde triangulaire ou du contrôle MIDI de la molette de modulation pour moduler l'une des cinq destinations : le VCF, le pré-filtre 1, le pré-filtre 2, l'O+S Filter ou Chorus Filter cutoff/frequences. Pas si fabuleux que ça, je sais, mais assez pour ajouter une (vraie) ambiance supplémentaire…

# <span id="page-15-1"></span>**Chapitre 5 - Menu Options**

# <span id="page-15-0"></span>5.1 - Menu Options

Quand vous cliquez sur l'icône en forme de disquette, un menu contextuel s'ouvre et propose les différentes options suivantes :

- **Copy Program** : Copie les réglages actuels dans le presse-papier.
- **Paste Program** : Colle les réglages depuis le presse-papier dans le preset actuel.
- **Init Program** : Initialise le preset actuel.
- **Load Program** : Charge un preset PECS.
- **Save Program** : Enregistre les réglages actuels en tant que preset PECS.
- **Load Bank** : Charge une banque contenant 64 presets PECS.
- **Save Bank** : Enregistre 64 presets en tant que banque PECS.
- **Select Startup Bank** : Sélectionne la banque par défaut qui sera chargée à l'ouverture d'une nouvelle instance du PECS.
- **Load Startup Bank** : Charge la banque par défaut. Peut être utilisé pour voir quelle est la banque par défaut actuellement sélectionnée.
- **Unselect Startup Bank** : Supprime le chargement de la banque par défaut.
- **Start In Edit Mode** : Définit si le PECS s'ouvre par défaut en Edit Mode.
- **Default Path for Program Files** : Définit le chemin par défaut des fichier presets et banques.
- **MIDI Thru** : Définit globalement si les données MIDI envoyées au PECS doivent être envoyées via sa sortie MIDI (stocké dans le fichier de configuration).
- **Ignore Program Change** : Définit globalement si les données de changement de programme MIDI envoyées au PECS doivent être ignorées (stocké dans le fichier de configuration).
- **Reload Configuration** : Recharge le fichier de configuration PECS.
- **Save Configuration** : Enregistre le fichier de configuration PECS.
- **Window Size** : Change la taille de l'interface graphique utilisateur.
- **Save Window Size** : Enregistre le réglage de la taille actuelle de la GUI dans le fichier de configuration, il sera rappelé lors de la réouverture du PECS.
- **Check Online for Update** : Lorsque la station de travail est connectée à internet, cette fonction contrôle si une mise à jour du PECS est disponible sur le site fullbucket.de
- **Visit fullbucket.de** : Ouvre la page fullbucket.de dans votre navigateur.

# <span id="page-16-3"></span><span id="page-16-0"></span>6.1 - Fichier de configuration

Le plug-in est capable de lire certains paramètres depuis un fichier de configuration (pecs.ini). L'emplacement exact de ce fichier dépend de votre système d'exploitation et s'affiche lorsque vous cliquez sur "Reload" ou "Save" configuration.

#### <span id="page-16-2"></span>6.2 - Messages de Midi control change

Tous les paramètres du PECS peuvent être contrôlés via un contrôleur Midi, ou pour être plus précis, chaque numéro de contrôle Midi peut contrôler l'un des paramètres du PECS. Le mapping est défini dans le fichier pecs.ini de la façon suivante :

```
[MIDI Control]
CC7 = 4 # VolumeCC70 = 32 # Filter 1 Cutoff
CC71 = 33 # Filter 1 Resonance
\ddots
```
La syntaxe est simple :

#### $CC<$ controller number> = <parameter ID>

Dans l'exemple ci-dessus, le contrôleur 7 contrôle directement le volume global, le contrôleur 8 la balance, etc…. Comme vous pouvez le voir, les noms de paramètres se trouvent après le signe #. C'est juste ici à des fins de description.

La liste des numéros de paramètres (ID) est détaillée dans le chapitre suivant. Notez que le numéro de contrôleur peut aller de 0 à 119, à l'exception du numéro 1 (molette de modulation) et du numéro 64 (pédale de sustain), ces derniers étant tout simplement ignorés. Bien entendu, au lieu d'éditer les assignations de paramètres du contrôleur dans le fichier pecs.ini avec un éditeur de texte, il est beaucoup plus facile d'utiliser la fonction Midi Learn et de sauvegarder le fichier de configuration.

#### <span id="page-16-1"></span>6.3 - Midi Learn

Chaque paramètre peut être contrôlé par un contrôleur MIDI. Si vous voulez changer l'assignation d'un contrôleur Midi (CC, Midi Control Change) pour un paramètre donné, la fonction MIDI Learn est très pratique. Cliquez simplement sur le bouton LEARN, tournez le contrôleur Midi de votre choix et tournez le paramètre du plug-in que vous désirez lier (vous pouvez annuler "LEARN" en cliquant à nouveau sur le bouton). Si vous souhaitez supprimer l'assignation, faites un clic droit sur le bouton MIDI Learn (l'étiquette indique maintenant "UNLEARN"). Maintenant, bougez le contrôleur MIDI ou le paramètre que vous souhaitez supprimer. Pour enregistrer les assignations du contrôleur, utilisez "Enregistrer la configuration" dans le menu Options, ils sont stockés dans le fichier de configuration.

# <span id="page-17-2"></span>**Chapitre 7 - Implémentation des paramètres**

# <span id="page-17-1"></span>7.1 - Liste des paramètres

L'implémentation d'un paramètre est identifiée par un numéro d'ID. Les tableaux suivants renseignent le nom des paramètres et leur numéro respectif :

#### <span id="page-17-0"></span>7.2 - Section Master

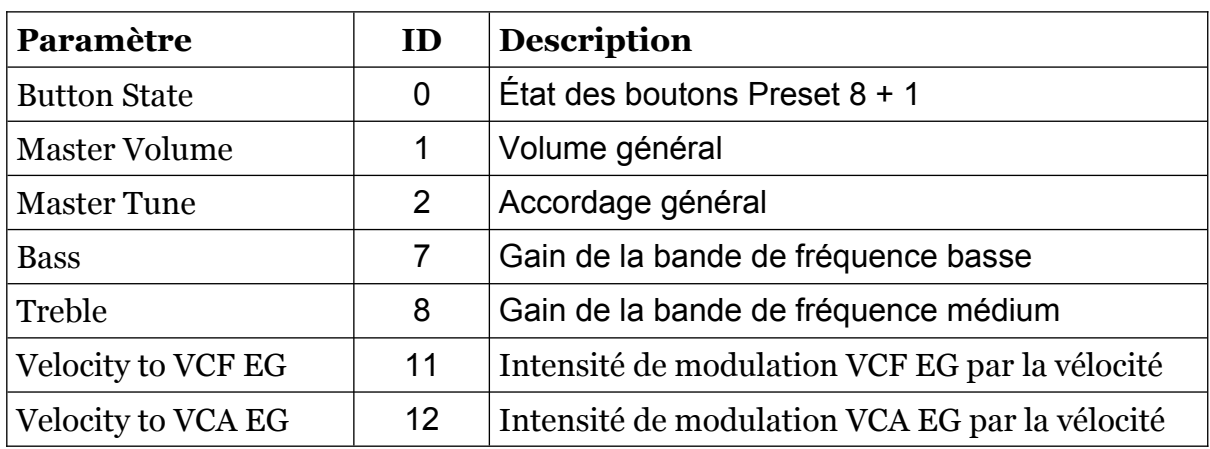

# <span id="page-18-0"></span>7.3 - Section Oscillator Banks

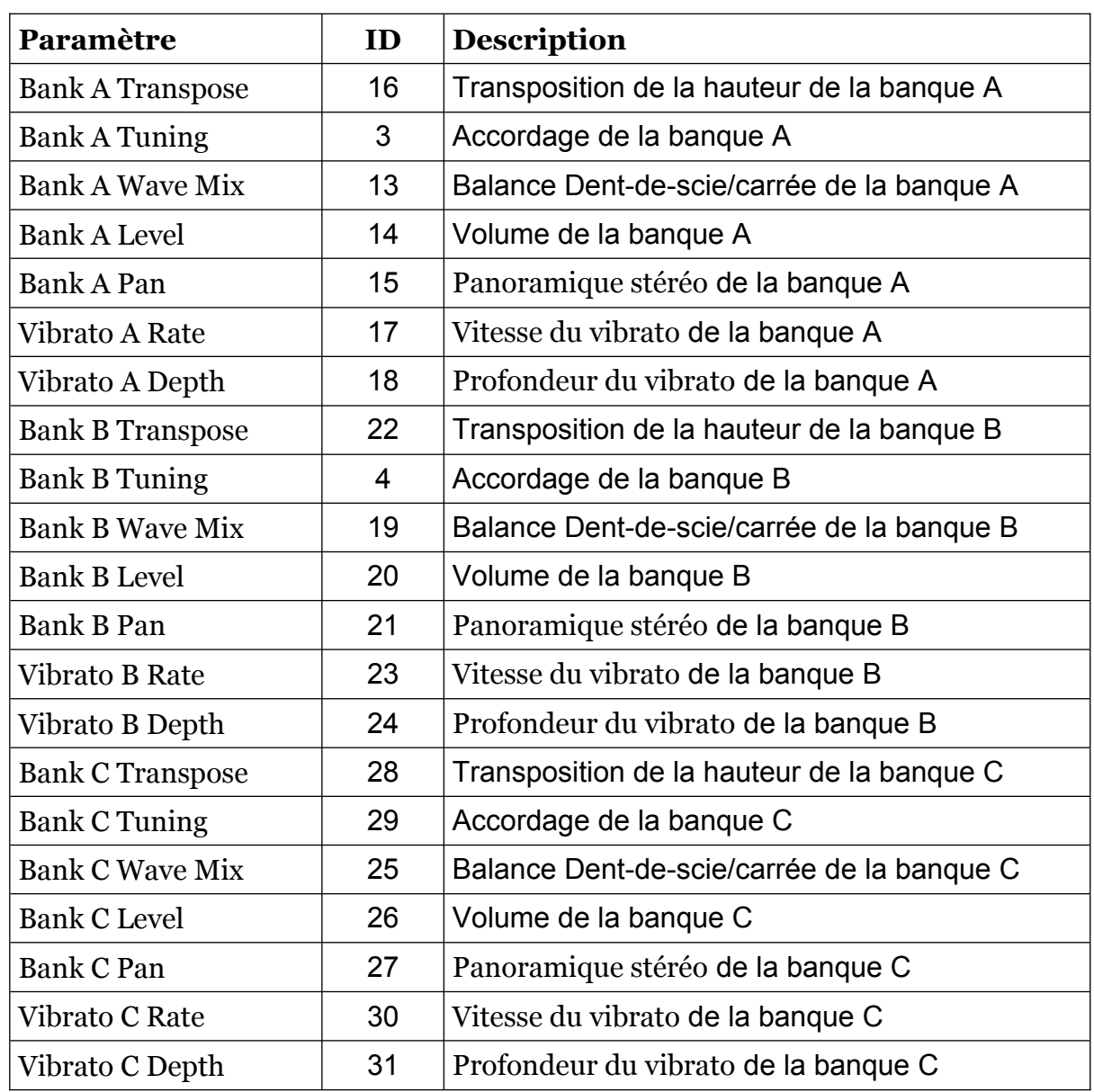

# <span id="page-19-2"></span>7.4 - Section VCF et VCF EG

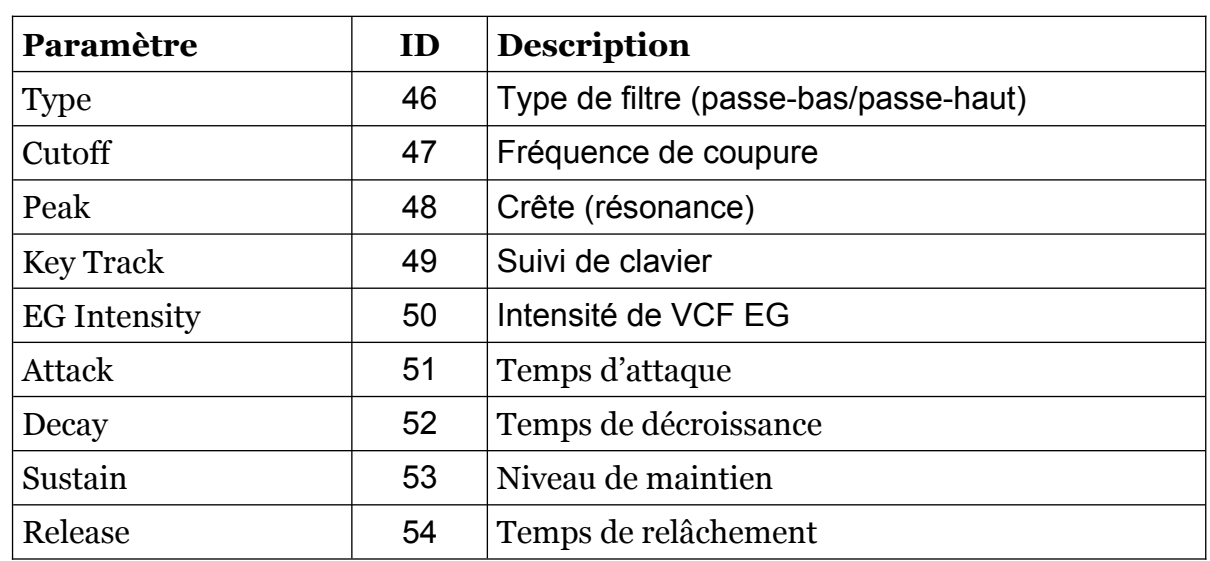

# <span id="page-19-1"></span>7.5 - Pre-Filters et Voice Mixer

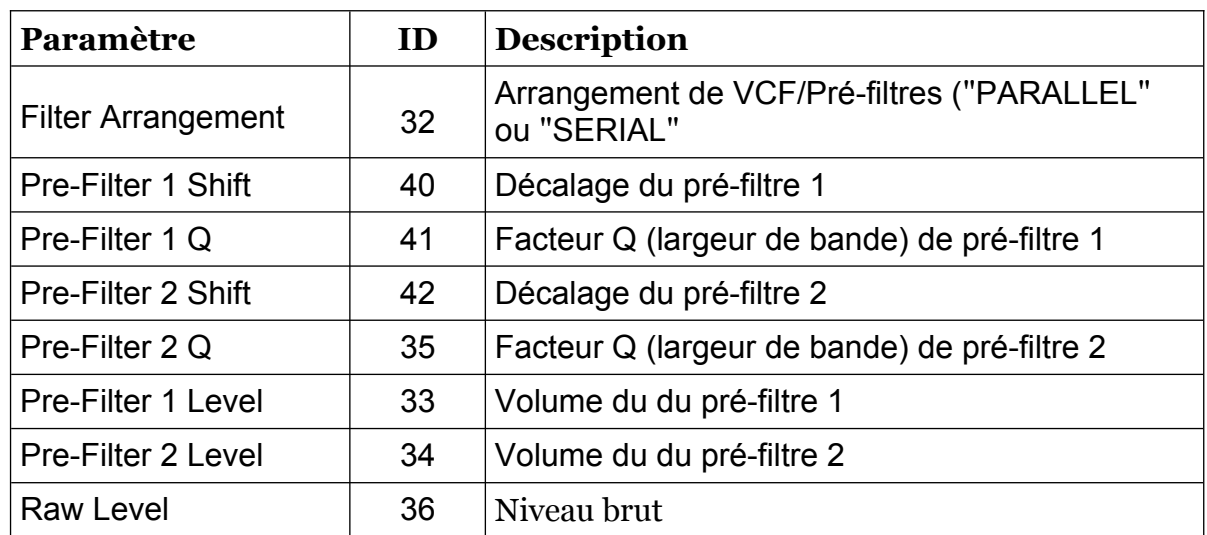

# <span id="page-19-0"></span>7.6 - Static Filters et Master Mixer

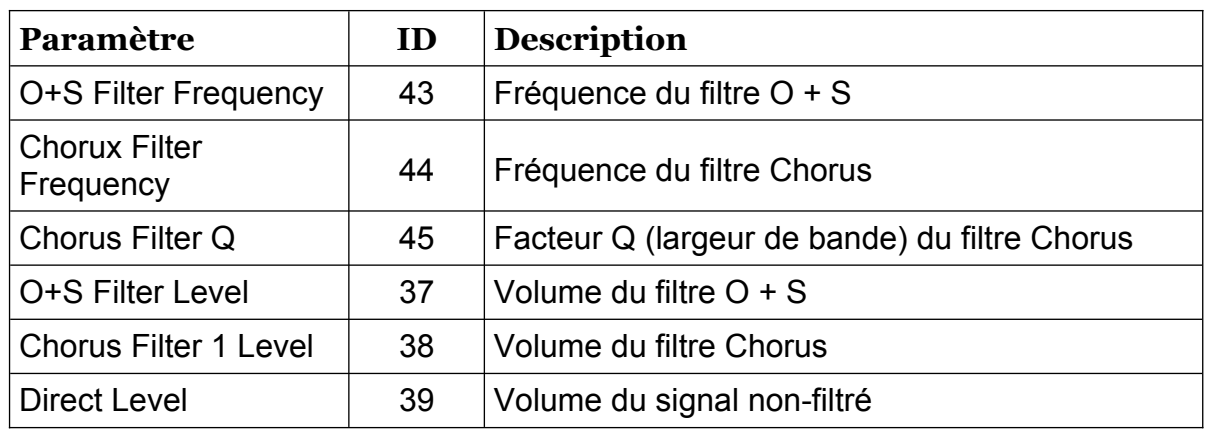

# <span id="page-20-2"></span>7.7 - VCA EG

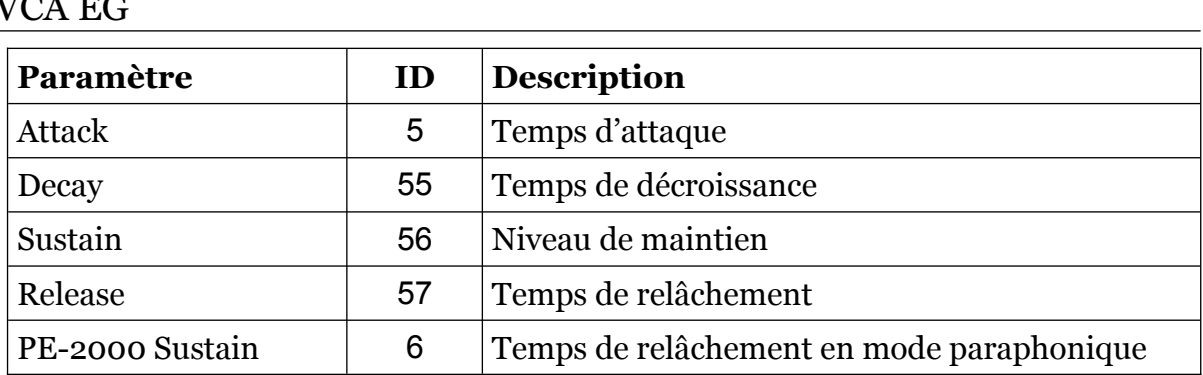

# <span id="page-20-1"></span>7.8 - Phaser

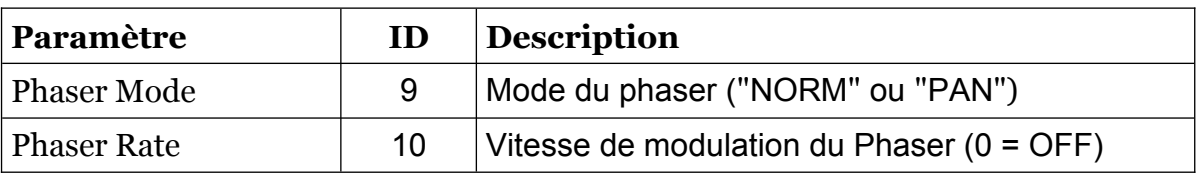

# <span id="page-20-0"></span>7.9 - Modulator

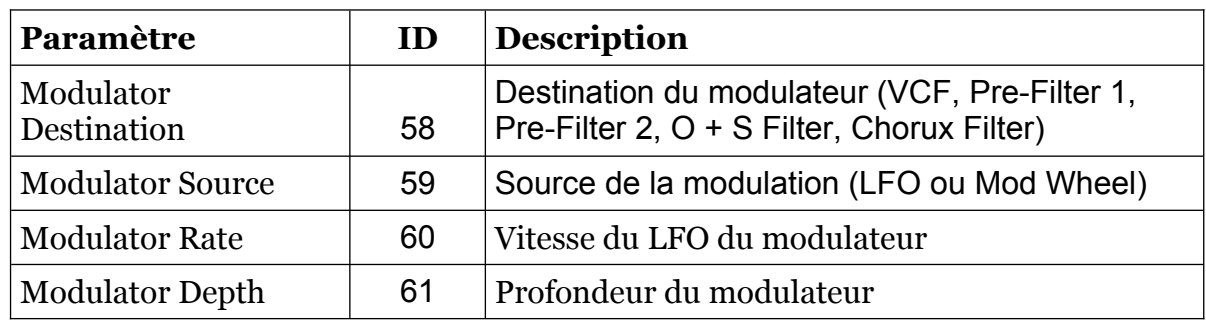

# <span id="page-21-1"></span><span id="page-21-0"></span>8.1 - Question & réponses

# **Q - Comment installer le PECS (version windows VST2 32bit) ?**

R - Il suffit de copier les fichiers pecs.dll et pecs.ini à partir de l'archive ZIP que vous avez téléchargé dans le dossier de plug-ins VST2 de votre système ou de votre favori. Votre DAW doit automatiquement valider le plug-in la prochaine fois que vous le démarrez.

### **Q - Comment installer le PECS (version windows VST2 64bit) ?**

R - Il suffit de copier les fichiers pecs64.dll et pecs.ini à partir de l'archive ZIP que vous avez téléchargé dans le dossier de plug-ins VST2 de votre système ou de votre favori. Votre DAW doit automatiquement valider le plug-in la prochaine fois que vous le démarrez. Notez que vous devez enlever toute ancienne version existante (32bit) pecs.dll de votre dossier de plug-ins VST2 pour éviter un conflit.

# **Q - Comment installer le PECS (version windows VST3 64bit) ?**

R - Il suffit de copier les fichiers pecs.vst3 à partir de l'archive ZIP que vous avez téléchargé dans le dossier de plug-ins VST3 de votre système ou de votre favori. Votre DAW doit automatiquement valider le plug-in la prochaine fois que vous le démarrez.

# **Q - Comment installer le PECS (Mac VST2/VST3/AU/CLAP 64bit) ?**

R - Localisez le fichier pecs \_1\_0\_2\_mac.pkg que vous avez téléchargé. Avec le clic droit (ou en cliquant sur l'icône du fichier tout en appuyant sur la touche Ctrl du clavier), sélectionnez "Ouvrir". Il va vous être demandé de confirmer l'ouverture du fichier car le développeur est "non identifié". Cliquez sur "OK" et suivez les instructions.

### **Q - Quel est l'ID VST du PECS ?**

R - L'ID est pecs.

### **Q - Qu'est-ce que la version "N" ?**

R - La version "N" est la version non redimensionnable du plug-in qui devrait fonctionner sur presque toutes les anciennes machines Windows ou Mac. Donc, si vous rencontrez des problèmes avec la version standard plug-in, c'est celle-ci qu'il vous faut…

### **Q - Comment redimensionner l'interface utilisateur ?**

R - Cliquez simplement sur le triangle jaune situé en bas à droite de l'interface graphique et faites-le glisser. Vous pouvez enregistrer le réglage de la dimension actuelle de l'interface graphique via "Save Window Size" dans le menu Options.

### **Q - Assurez-vous le support du PECS ?**

R - Oui. Si vous rencontrez un problème, identifiez un bug ou avez quelques suggestions pour le PECS, envoyez moi un mail à l'adresse : [full.bucket@gmx.net](mailto:full.bucket@gmx.net)

### **Q - Comment savoir s'il une nouvelle version du PECS est disponible ?**

R - Si la station de travail est connectée à internet, ouvrez le menu Options et sélectionnez "Check Online for Updates". Si une nouvelle version du plug-in est disponible chez fullbucket.de, un message d'information apparaîtra.